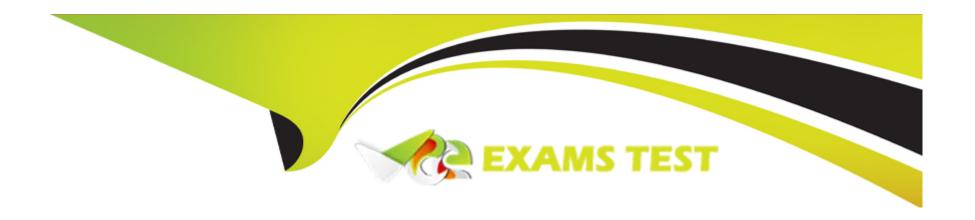

# Free Questions for DES-5221 by vceexamstest

**Shared by Vang on 15-04-2024** 

For More Free Questions and Preparation Resources

**Check the Links on Last Page** 

| 0 | uestion | Type: | Multi | pleCh | oice |
|---|---------|-------|-------|-------|------|
|---|---------|-------|-------|-------|------|

Which command shows whether a LAG protocol is static or dynamic on a Dell EMC Networking OS10 switch?

### **Options:**

- A- show lacp neighbor
- B- show running-configuration lacp
- C- show interface port-channel summary
- **D-** show port-channel summary

#### **Answer:**

D

### **Explanation:**

https://topics-cdn.dell.com/pdf/force10-s4048-on\_reference-guide6\_en-us.pdf

**Question Type:** MultipleChoice

Which LSA type contains information about routes redistributed into OSPF?

### **Options:**

**A-** 3

**B-** 10

**C-** 5

**D-** 8

#### **Answer:**

С

# **Question 3**

**Question Type:** MultipleChoice

| Options:                     |
|------------------------------|
| A- Interface                 |
| B- Network                   |
| C- Exec                      |
| D- Configuration             |
|                              |
| Answer:                      |
| C                            |
|                              |
|                              |
| Question 4                   |
| uestion Type: MultipleChoice |
|                              |
| Refer to the exhibit.        |

Which switch mode is used to manage files and display switch information?

```
OS10# show ip pim tib
PIM Multicast Routing Table
Flags: S - Sparse, C - Connected, L - Local, P - Pruned,
       R - RP-bit set, F - Register Flag, T - SPT-bit set, J - Join SPT,
      K - Ack-Pending state
Timers: Uptime/Expires
Interface state: Interface, next-Hop, State/Mode
(*, 239.255.255.250), uptime 21:30:30, expires 00:00:00, RP 10.0.14.1 , flags: SC
  Incoming interface: Null, RPF neighbor 0.0.0.0
 Outgoing interface list:
    vlan300 Forward/Sparse 21:30:30/Never
    ethernet1/1/54 Forward/Sparse 21:30:30/00:03:07
( 10.0.13.1 , 239.255.255.250), uptime 02:36:13, expires 00:00:00, flags: CJ
  Incoming interface: Null, RPF neighbor 0.0.0.0
  Outgoing interface list:
    vlan100 Forward/Sparse 02:36:13/00:03:12
    ethernet1/1/54 Forward/Sparse 02:36:13/Never
```

Where is the rendezvous point for the group 239.255.255.250?

#### **Options:**

**A-** 10.0.13.1

**B-** 10.0.14.1

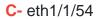

**D-** vlan300

#### **Answer:**

В

# **Question 5**

**Question Type:** MultipleChoice

What is the default PIM-SSM IP range?

# **Options:**

**A-** 224.0.0.0/4

**B-** 224.0.0.0/24

**C-** 232.0.0.0/8

D- 232.0.0.0/4

| Λ | n | C | A  | /e |  |
|---|---|---|----|----|--|
| _ |   | - | V١ |    |  |

С

### **Explanation:**

https://www.dell.com/support/manuals/us/en/04/force10-z9500/z9500\_9.9.0.0\_cli\_pub-v1/ip-pim- ssm-range?guid=guid-995ffbd6-412f-4b34-92d1-50bb254ae371&lang=en-us

# **Question 6**

**Question Type:** MultipleChoice

Which LSA type provides information necessary to reach routers originating type 5 LSA's in other areas?

### **Options:**

- A- ASBR-Summary (Type 4)
- B- Summary (Type 3)
- C- NSSA (Type 7)

| D- Router (Type 1)         |                       |                |             |  |  |
|----------------------------|-----------------------|----------------|-------------|--|--|
|                            |                       |                |             |  |  |
| Answer:                    |                       |                |             |  |  |
| A                          |                       |                |             |  |  |
|                            |                       |                |             |  |  |
| Question 7                 |                       |                |             |  |  |
| Question Type: MultipleCho | ice                   |                |             |  |  |
| What is the valid range of | VLAN IDS for Dell EMC | Networking OS1 | U switches? |  |  |
| <b>Options: A-</b> 1-4096  |                       |                |             |  |  |
| <b>B-</b> 1-4093           |                       |                |             |  |  |
| <b>C-</b> 0-4092           |                       |                |             |  |  |
| <b>D-</b> 0-4095           |                       |                |             |  |  |
|                            |                       |                |             |  |  |
| Answer:                    |                       |                |             |  |  |
|                            |                       |                |             |  |  |

### **Explanation:**

https://www.karma-group.ru/upload/iblock/3d5/Dell%20Networking%20OS10.pdf

# **Question 8**

**Question Type:** MultipleChoice

What is the default lease time in hours for an address lease in DHCP?

### **Options:**

- **A-** 36
- **B-** 12
- **C-** 48
- **D-** 24

| - |   |   |    |   |     |
|---|---|---|----|---|-----|
| Λ | n | 0 | AA | e | P = |
| ~ |   | 3 | vv | Œ |     |

D

### **Explanation:**

https://www.dell.com/support/manuals/us/en/04/force10-s4048-on/os10-enterprise-user-guide-pub/ automatic-address-allocation?guid=guid-9bc516cf-79b2-434f-a8e7-e6560c37c450&lang=en-us

# **Question 9**

**Question Type:** MultipleChoice

When the show ip bgp neighbors command is issued, which BGP state reflects a successfully created adjacency with another BGP peer?

### **Options:**

- A- ESTABLISHED
- **B-** PEERING
- C- ACTIVE

| D- CONNECTED                                           |
|--------------------------------------------------------|
|                                                        |
| Answer:                                                |
| A                                                      |
|                                                        |
|                                                        |
| Question 10                                            |
| uestion Type: MultipleChoice                           |
| What is the size of the VLAN tag in an Ethernet frame? |
| Options:                                               |
| A- 4 bytes                                             |
| B- 8 bytes                                             |
| C- 1 byte                                              |
| D- 2 bytes                                             |
|                                                        |
| Answer:                                                |
|                                                        |
|                                                        |

**Question Type:** MultipleChoice

What are the correct steps to configure a static LAG on a Dell Networking OS10 switch?

### **Options:**

A- interface port-channel 4 channel-group 4 mode passive interface range ethernet 1/1/14-1/1/15 channel-group 4 mode on

**B-** interface port-channel 4 channel-group 4 mode on interface range ethernet 1/1/14-1/1/15 channel-group 4 mode passive

C- interface port-channel 4 no shutdown interface range ethernet 1/1/14-1/1/15 channel-group 4 mode on

D- interface port-channel 4 no shutdown interface range ethernet 1/1/14-1/1/15 channel-group 4 mode active

#### **Answer:**

C

### **Question Type:** MultipleChoice

Refer to the exhibit.

| Router<br>Link ID                | (Area 0.0.0.0)<br>ADV Router     | Age                 | Seq#                                   |  |
|----------------------------------|----------------------------------|---------------------|----------------------------------------|--|
| 10.0.1.1<br>10.0.1.2<br>10.0.2.2 | 10.0.1.1<br>10.0.1.2<br>10.0.2.2 | 1411<br>320<br>1130 | 0×800000D5<br>0×800000D2<br>0×800000CF |  |
| Networ!                          | (Area 0.0.0.0)                   |                     |                                        |  |
| Link ID                          | ADV Router                       | Age                 | Seq#                                   |  |
| 192.168.100.3<br>192.168.200.3   | 10.0.2.2<br>10.0.2.2             | 1269<br>1130        | 0×800000CD<br>0×800000CD               |  |
|                                  | AS External                      | 1100                |                                        |  |
| Link ID                          | ADV Router                       | Age                 | Seq#                                   |  |
| 10.0.1.1                         | 10.0.1.1                         | 1175                | 0×80000001                             |  |
| 144.254.32.0                     | 10.0.1.1                         | 1175                | 0×80000001                             |  |
| 144.254.33.0                     | 10.0.1.1                         | 1175                | 0×80000001                             |  |
| 192.168.37.0                     | 10.0.1.1                         | 1050                | 0×80000001                             |  |
| 192.168.100.2                    | 10.0.1.1                         | 1175                | 0×80000001                             |  |
| S3(config-router-ospf-1)#        |                                  |                     |                                        |  |

The output shown is from which command?

### **Options:**

- A- S3(config-router-ospf-1)# show ip ospf database
- B- S3(config-router-ospf-1)# show ip ospf topology
- C- S3(config-router-ospf-1)# show ip ospf lsa
- **D-** S3(config-router-ospf-1)# show ip ospf statistics

#### **Answer:**

Α

# To Get Premium Files for DES-5221 Visit

https://www.p2pexams.com/products/des-5221

# **For More Free Questions Visit**

https://www.p2pexams.com/dell-emc/pdf/des-5221

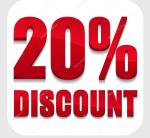